## DOS naziva **PROŠIRENA I VIRTUALNA STVARNOST U NASTAVI BIOLOGIJE I MATEMATIKE**

prati međupredmetne sadržaje biologije, matematike, fizike i informatike za učenike 8. razreda. Predviđene se aktivnosti mogu ostvariti u predviđenom slijedu, ali funkcioniraju i zasebno. Ukoliko se aktivnosti odvijaju prema predloženom scenariju za njih je potrebno 13 školskih sati.

Cilj: Korištenje proširene i virtualne stvarnosti u nastavi biologije i matematike

### *Ishodi:*

*OŠ BIO B.8.1. Analizira principe regulacije, primanja i prijenosa informacija te reagiranja na podražaje* 

*OŠ BIO A.8.1. Povezuje usložnjavanje građe s razvojem novih svojstava i klasificira organizme primjenom različitih kriterija ukazujući na njihovu srodnost i raznolikost*

*OŠ BIO D.8.1. Primjenjuje osnovne principe znanstvene metodologije i objašnjava dobivene rezultate* 

*OŠ BIO D.8.2. Povezuje biološka otkrića s razvojem civilizacije i primjenom tehnologije u svakodnevnome životu*

*MAT OŠ C.8.1. Skicira prikaz uspravnog geometrijskog tijela u ravnini* 

*MAT OŠ C.8.2. Analizira i izrađuju modele i mreže uspravnih geometrijskih tijela*

*MAT OŠ D.8.1. Primjenjuje Pitagorin poučak*

*MAT OŠ C.6.3. Konstruira četverokute, analizira njihova svojstva i odnose.*

*MAT OŠ C.7.1. Crta i konstruira mnogokute i koristi se njima pri stvaranju složenijih geometrijskih motiva.*

### *Međupredmetne teme*

*Ishodi:*

odr C.1.1. Identificira primjere dobroga odnosa prema prirodi.

osr A.1.2. Upravlja emocijama i ponašanjem.

goo C.1.1. Sudjeluje u zajedničkom radu u razredu.

ikt A.1.3.Učenik primjenjuje pravila za odgovorno i sigurno služenje programima i uređajima.

ikt .1.3.BUčenik primjenjuje osnovna komunikacijska pravila u digitalnome okružju.

ikt C.1.4. Učenik uz učiteljevu pomoć odgovorno upravlja prikupljenim informacijama.

ikt D.1.3. Učenik uz učiteljevu pomoć oblikuje postojeće uratke i ideje služeći se IKT-om.

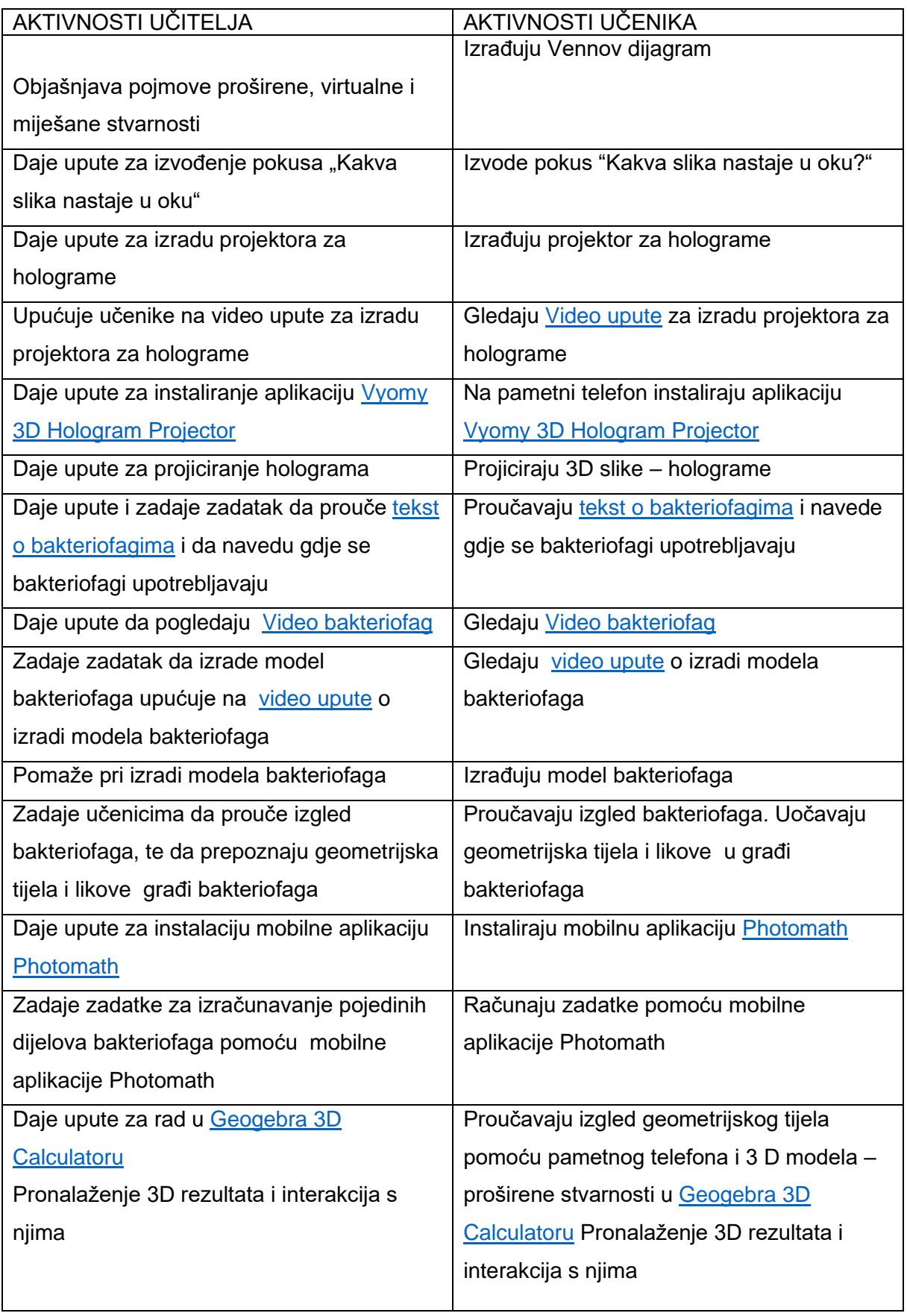

## **Uvod**

Jeste li se ikada zapitali kakva je slika koja nastaje u oku, a kakva je slika koja nastaje u mozgu?

Što je virtualna a što proširena stvarnost?

Što je hologram i kako izraditi projektor za holograme?

Kod kojih organizama u građi možemo pronaći prizmu i piramidu, kao što je ima projektor za hologram?

Ako jeste, odgovore na ova pitanja možete saznati u ovom DOS-u uz istraživački rad i informacijsko komunikacijsku tehnologiju.

### **PROŠIRENA I VIRTUALNA STVARNOST**

### **Proširena stvarnost - AR (augmented reality)**

AR tehnologija omogućuje nam da putem aplikacije kroz zaslon nekog uređaja, najčešće mobilnog telefona, vidimo elemente koji ne postoje u stvarnom životu.

### **Virtualna stvarnost - VR (virtual reality)**

Za razliku od proširene stvarnosti (AR), za VR tehnologiju potrebno je koristiti naočale kroz koje ne vidite ništa oko sebe, već samo virtualno stvoreni svijet.

### **Miješana stvarnost - MR (mixed reality)**

MR tehnologija spaja AR i VR u miješanu stvarnost jer omogućuje i interakciju s elementima koji se pojavljuju.

### **PRIMJENA PROŠIRENE I VIRTUALNE STVARNOSTI**

Primjena proširene i virtualne stvarnosti je vrlo široka.

AR, VR i MR tehnologije se već sada koriste za mnogo važnije svrhe od puke zabave. Kod nas su manje zastupljene, ali mnoge zemlje Europske unije koriste [prednosti tehnologije](https://www.fdmgroup.com/5-uses-for-virtual-reality/) u različitim specijaliziranim područjima.

### **Vojska**

Vojska u Americi i Velikoj Britaniji već dulje vrijeme koristi tu tehnologiju kako bi vježbala sposobnosti i različite strategije na simulatorima i unutar posebno kreiranih virtualnih situacija.

### **Medicina**

Mnogi liječnici, ali i studenti medicine i stomatologije, već sad imaju mogućnost učiti i vježbati operacijske zahvate u sigurnom virtualnom okruženju.

### **Terapija**

VR tehnologija pokazuje odlične rezultate u liječenju ili kao pomoć kod posttraumatskog stresa, različitih fobija, depresije i anksioznosti, ali i u ophođenju s djecom s autizmom.

### **Sport**

Uz pomoć ovih tehnologija vrlo se jednostavno može provesti dubinska analiza

tehnike. Također, u nekim se igricama već sada može gledati sportska utakmica uživo pa se tako korisnicima omogućuje uživanje uz dojam kao da su na tribinama.

### **Dizajn**

Kada morate nekome pokazati kako nešto izgleda, a to nešto još ne postoji, ova je tehnologija jedino rješenje. Primjerice, arhitekt tako može pokazati ideju za izgradnju kuće u 3D okruženju i jednostavnije predstaviti rješenje nego da ga crta ili samo opisuje.

Pogledajte video

[Video](https://www.youtube.com/watch?time_continue=16&v=0NormS9SIow&feature=emb_logo) [Video](https://www.youtube.com/watch?time_continue=22&v=akq57Ggzf-E&feature=emb_logo)

## **VENNOV DIJAGRAM**

Usporedite značajke proširene stvarnosti, virtualne stvarnosti i miješane stvarnosti pomoću Vennovog dijagrama. U svaki od krugova upišite što je karakteristično za pojedinu stvarnost, a u dio gdje se krugovi preklapaju upišite pojmove koje odnose na sve tri stvarnosti.

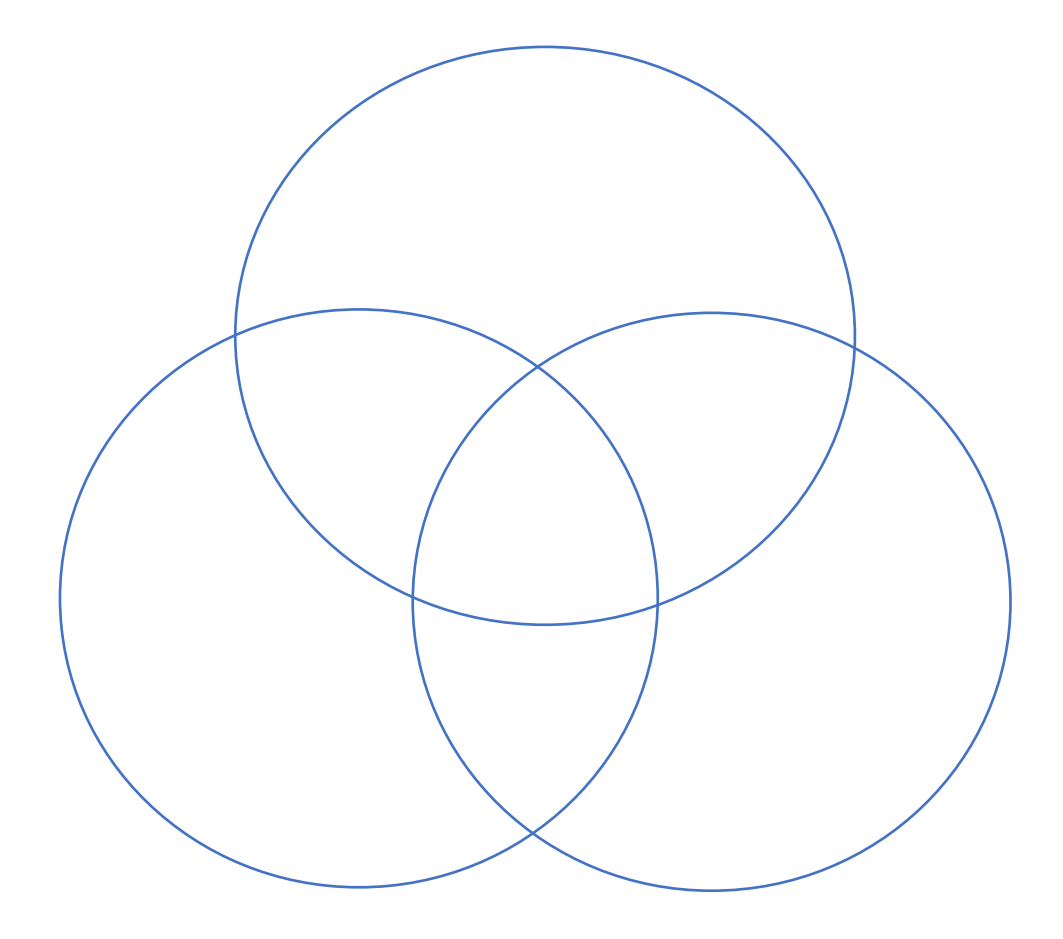

## **OSJETILO VIDA**

Da bi mogli percipirati proširenu ili virtualnu stvarnost svakako nam je potrebno osjetilo vida.

Osjetilo vida najbitnije je osjetilo. Pomoću njega primamo oko 90% informacija iz okoliša. Osjetilo vida sastoji se od oka, vidnog živca i centar za vid u mozgu.

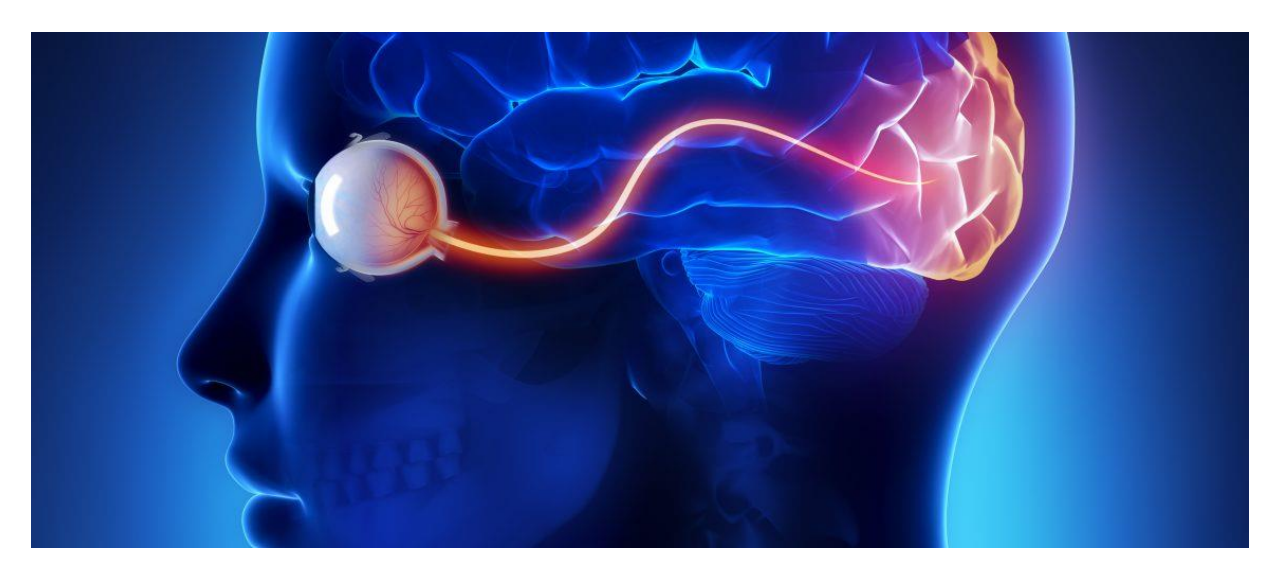

Slika 1. Osjetilo vida - oko, vidni živac i centar za vid u mozgu

Pomoćni dijelovi oka su: kapci koji oko štite od prejakog svijetla, ozljeda i prašine. trepavice, štite oko od prašine. Obrve, zaustavljaju znoj da ne ulazi u oko. Suzne žlijezde, ispiru oko i štite od razvoja bakterija. očni mišići pokreću očnu jabučicu.

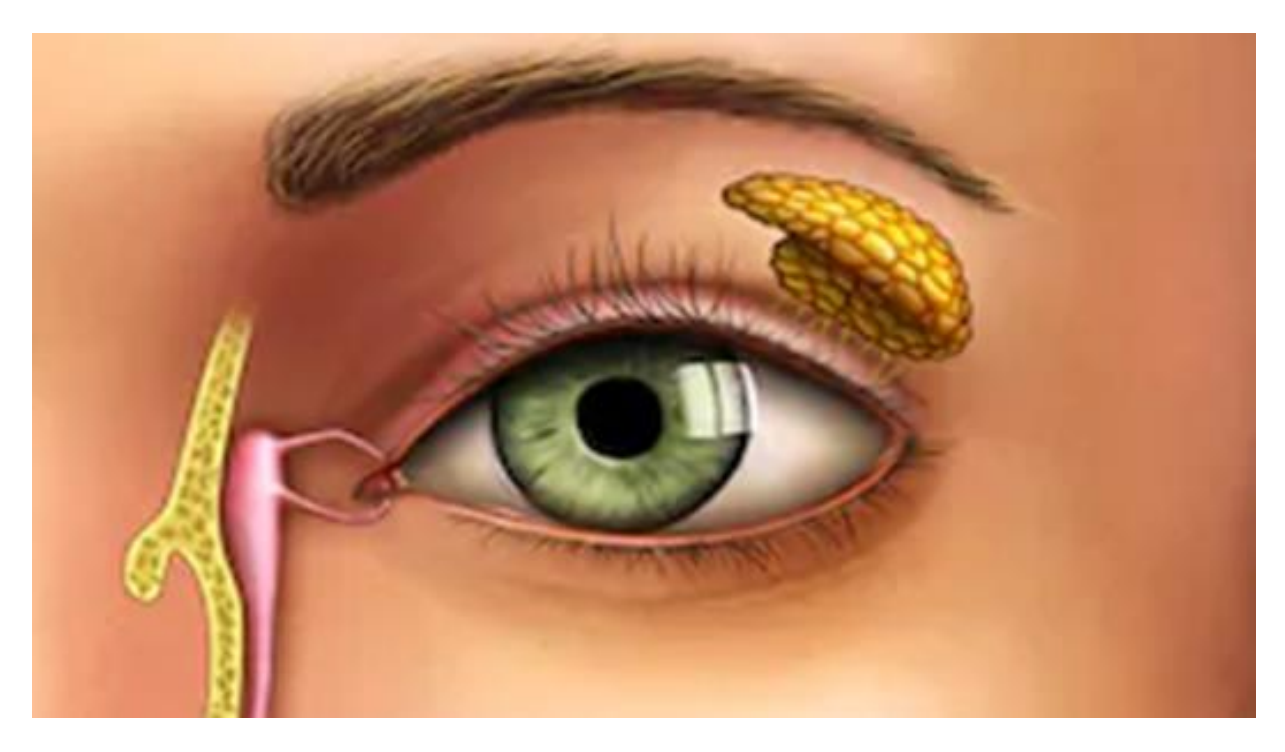

Slika 2. Sporedni dijelovi oka

Glavni dijelovi oka su: očna jabučica, ispunjena je želatinoznom tvari koja se zove staklovina. na očnoj jabučici zalaze se tri ovojnice.

Prva ovojnica izvana je bjeloočnica. ona s prednje strane prelazi u prozirnu ovojnicu koja se zove rožnica. rožnica mora biti s prednje strane prozirna kako bi kroz nju vidjeli. druga ovojnica zove se žilnica. ona je bogata žilama. žile, kapilare donose hranu i kisik u oko. Žilnica s prednje strane prelazi u šareni dio oka koji se zove šarenica. boja oka ovisi o pigmentima koje imamo, tj. boja očiju se nasljeđuje genima od roditelja. Na šarenici se nalazi otvor koji se zove zjenica. Kroz zjenicu ulazi svjetlost u oko. Zjenica se može pomoću posebnih mišića skupljati i raširivati.

Kada ima puno svjetlosti zjenica će se skupiti kako ne bi došlo do oštećenja oka jakom sunčevom svjetlosti. Kada smo u mraku zjenica se širi kako bi oko dobilo što više svjetlosti. Rad mišića zjenice kontrolira autonomni ili vegetativni živčani sustav. Iza otvora zjenice nalazi se leća. treća ovojnica zove se mrežnica. na njoj se nalaze vidne stanice. Mjesto gdje ima najviše vidnih stanica zove se žuta pjega, tu nastaje slika. Slijepa pjega je mjesto gdje uopće nema vidnih stanica, tu vidni živac izlazi iz oka i provodi električni (živčani impuls) u centar za vid u velikom mozgu.

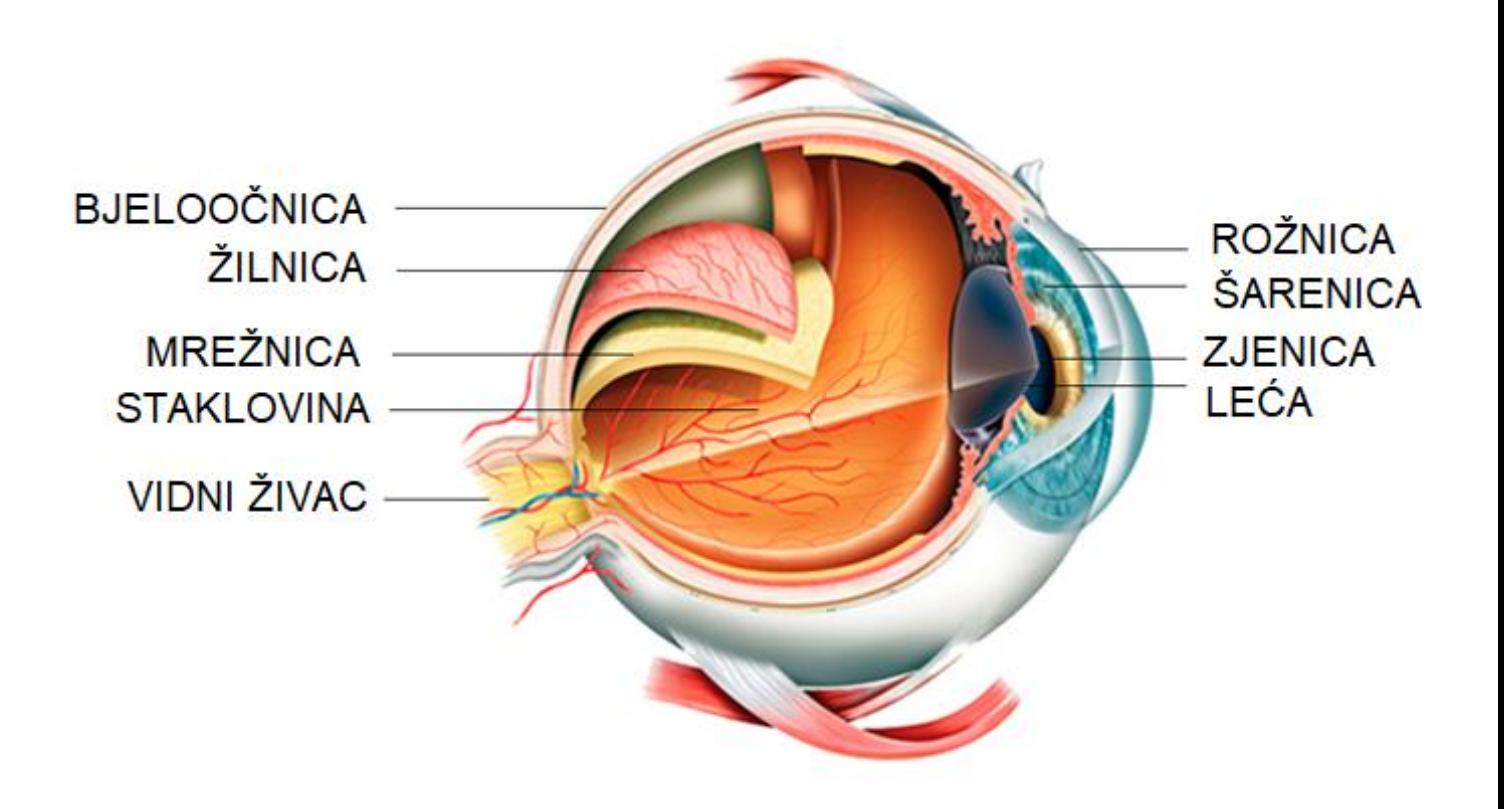

Slika 3. Dijelovi očne jabučice

Provjerite kako se zovu [Dijelovi očne jabučice.](https://learningapps.org/watch?v=puj7zcvzn20)

Da bi vidjeli naše oko treba svjetlost. Kada promatramo predmet zrake svjetlosti se lome o predmet. Svjetlost ulazi u oko kroz otvor, zjenicu.

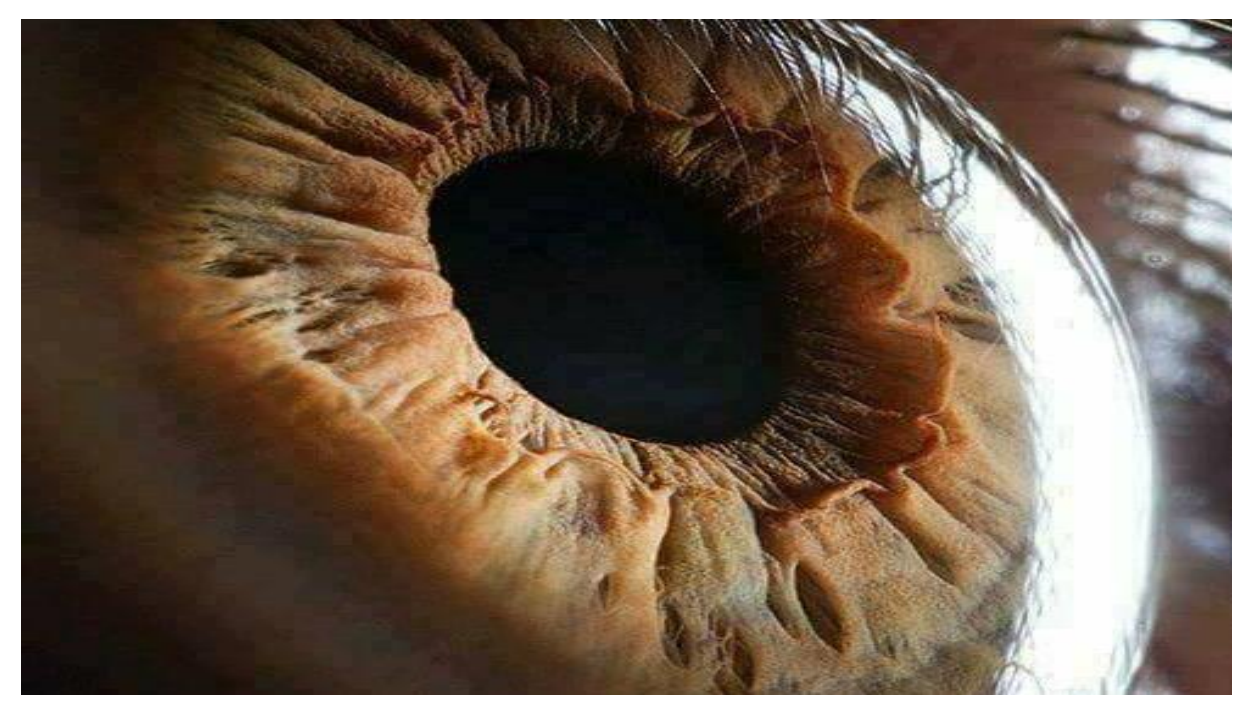

Slika 4. Zjenica oka

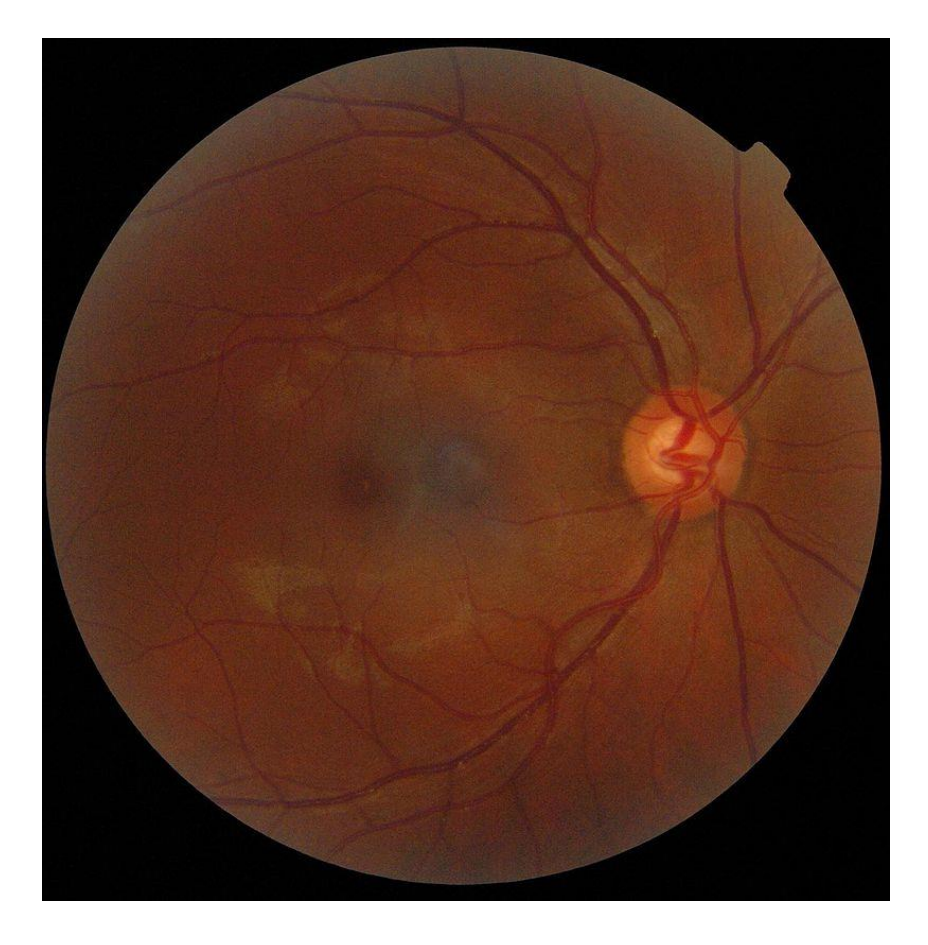

Slika 5. Očna jabučica

Zrake svjetlosti dolaze do leće, lome se i u mrežnici nastaje slika.

Mi vidimo 3D sliku. Nastaje li u našem oku odmah takva slika?

## **Istražite pokusom "Kakva slika nastaje u oku?"**

Potreban materijal: Lupa i svijeća Tijek rada: Svijeću postavite ispred leće. Zapalite svijeću. Na tamnoj podlozi promotrite sliku koja je nastala. Nacrtajte svoja opažanja i zabilježite rezultate. Donesite zaključak.

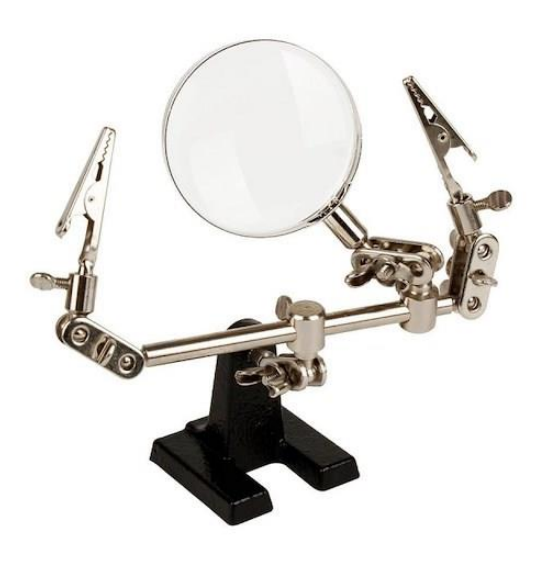

Slika 6. Lupa **Slika 7. svijeća** 

*Autori: Leopoldina Vitković, prof., Branka Burazer, prof., Ksenija Orešković, dipl. uč.*

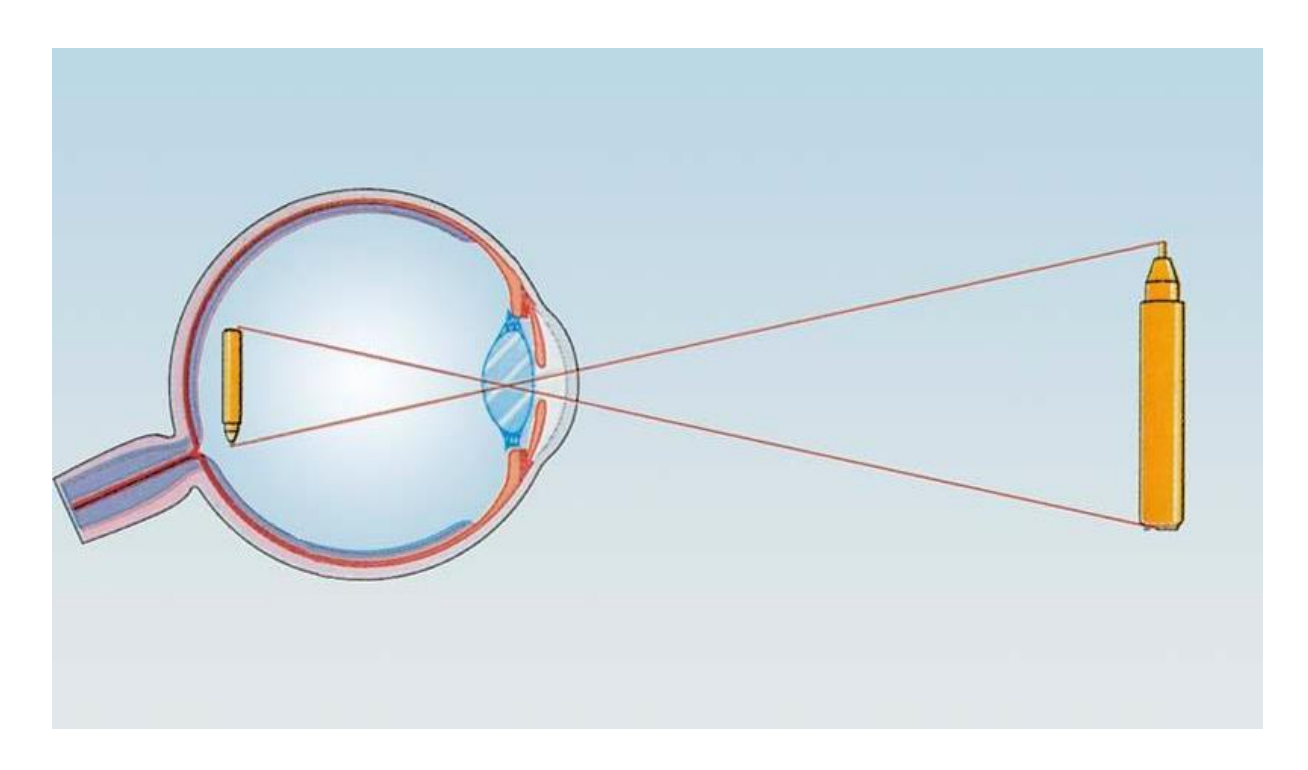

Slika 8. Nastajanje slike u oku

Daroviti učenici mogu dodatno istražiti kako se [lome zrake svjetlosti u oku](https://tesla.carnet.hr/course/view.php?id=3) (Fizika Optika, Leće).

Slika koja je nastala u oku umanjena je i obrnuta. Takva slika je realna.

Podražaj iz oka odlazi vidnim živcem u centar za vid u mozgu.

Pošto imamo 2dva oka, binokularan vid u mozgu se spajaju dvije slike i nastaje trodimenzionalna slika.

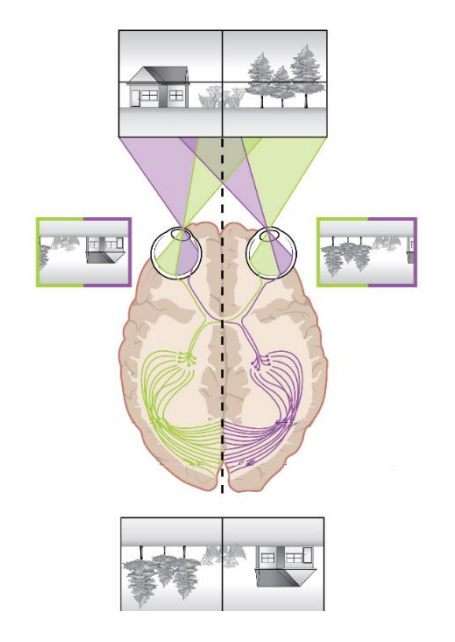

Slika 9. Nastajanje 3D slike u mozgu

### **Izradite 3D slike – holograme**

Pomoću plastike i pametnog telefona izraditi projektor za holograme.

**Potreban materijal:** Milimetarski papir, prozirnica (grafofolija), olovka, vododotporni flomaster, ravnalo, selotejp, škare, pametni telefon.

Na milimetarski papir nacrtajte shemu, te je precrtajte na plastiku (4 komada). Izrežite i sve četiri stranice polijepite selotejpom.

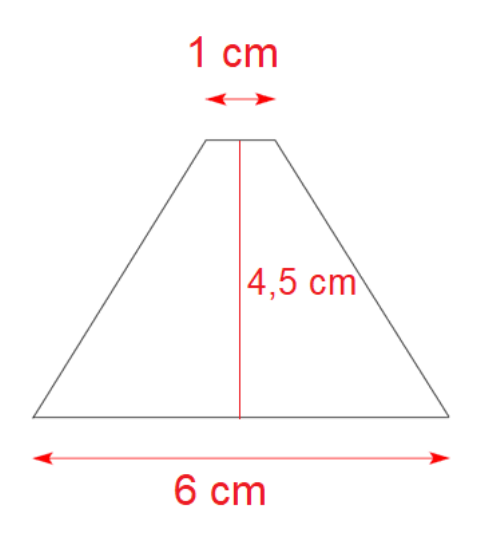

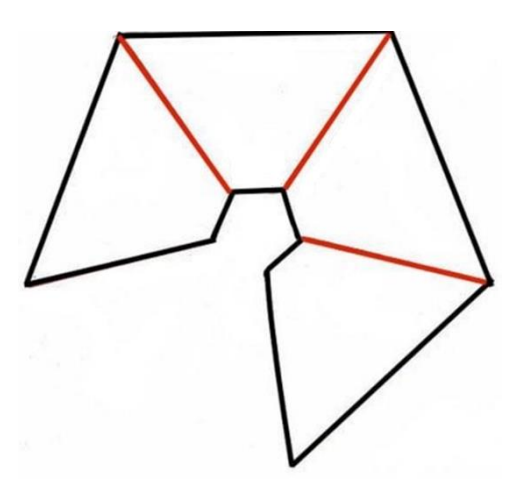

Slika 10. Jednakokračni trapez Slika 11. Spajanje jednakokračnih trapeza

[Video upute](https://www.youtube.com/watch?v=S91t6X8VHgQ) za izradu projektora za holograme.

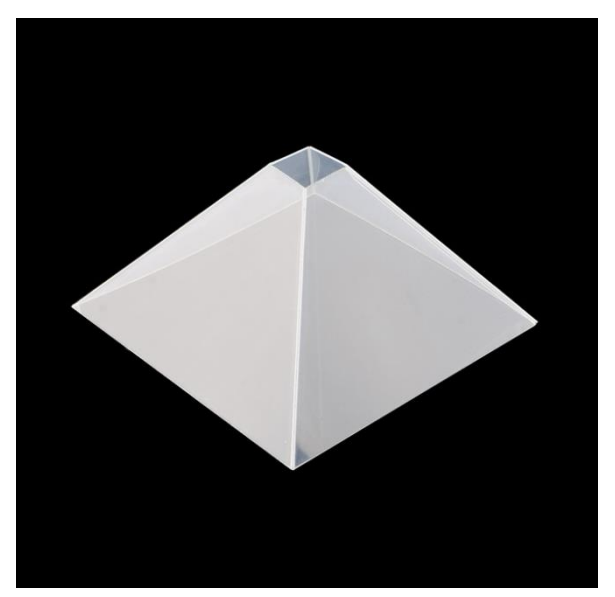

Slika 12. Projektor za holograme

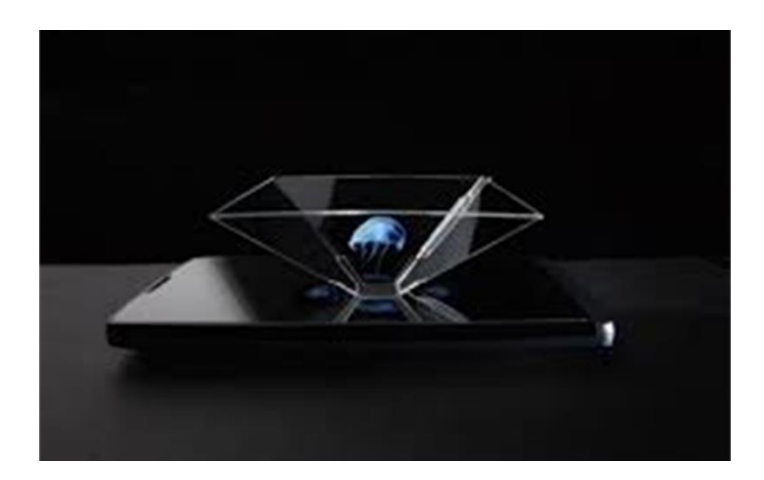

Na pametni telefon instalirajte aplikaciju [Vyomy 3D Hologram Projector.](https://play.google.com/store/apps/details?id=com.vyom.hologramprojector&hl=en_US&gl=US)

Pokrenite video i postavite projektor za holograme na pametni telefon.

## **BAKTERIOFAG – U KAKVOJ SU VEZI PROJEKTOR ZA HOLOGRAME I BAKTERIOFAG**

Projektor za holograme ima oblik krnje piramide. Postoji li u prirodi organizam koji ima oblik piramide?

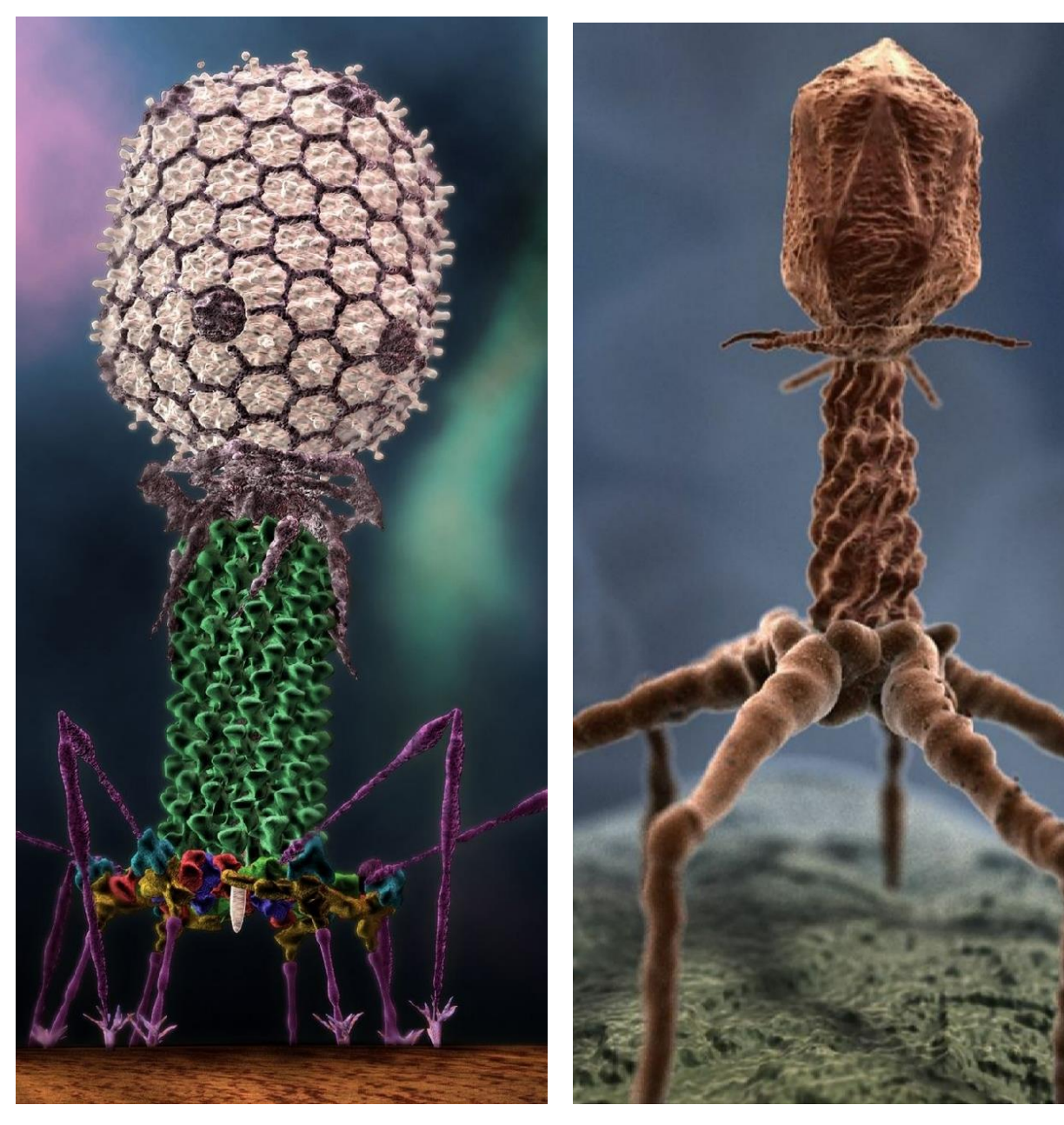

Slika 13. Bakteriofag Slika 14. Bakteriofag

Bakteriofagi su virusi koji napadaju bakterije.

Slika 15. Bakteriofagi napadaju bakteriju

Proučite [tekst o bakteriofagima](http://ekrik.petagimnazija.hr/2019/02/01/superbakterije/) i navedite gdje se bakteriofagi upotrebljavaju.

Da bi bakteriofag mogao funkcionirati mora biti u živoj stanici. Kada dođe do stanice on ubrizgava svoj genetički materijal u stanicu i umnožava se.

[Video bakteriofag.](https://www.youtube.com/watch?v=xXbyJNRwjlg)

## **IZRADA MODELA BAKTERIOFAGA**

Izradite model bakteriofaga.

Pogledajte [video upute.](https://www.youtube.com/watch?v=mSlZ6T3rVFI&feature=youtu.be)

Potreban materijal: stiropor, skalpel, žica, ljepilo, papirnati ubrusi, tempere.

Proučite izgled bakteriofaga. Koja geometrijska tijela i likove pronalazite u njegovoj građi?

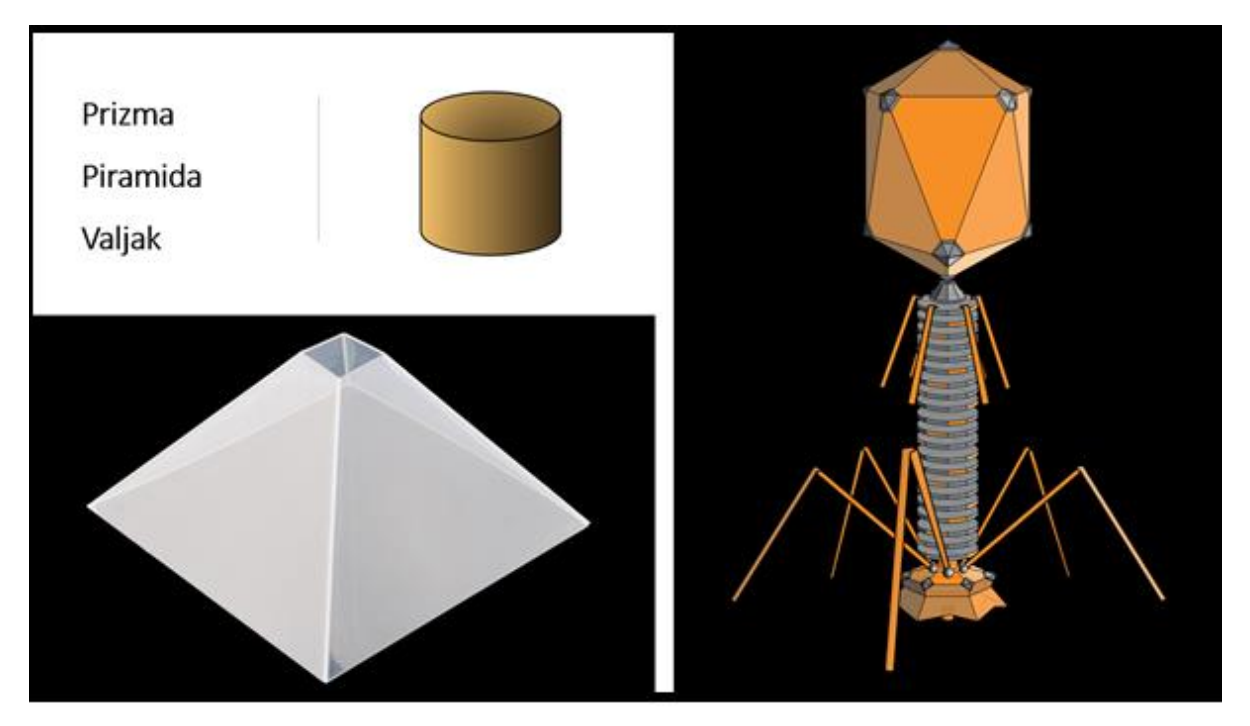

Slika 16. Geometrijska tijela koja pronalazimo u građi bakteriofaga

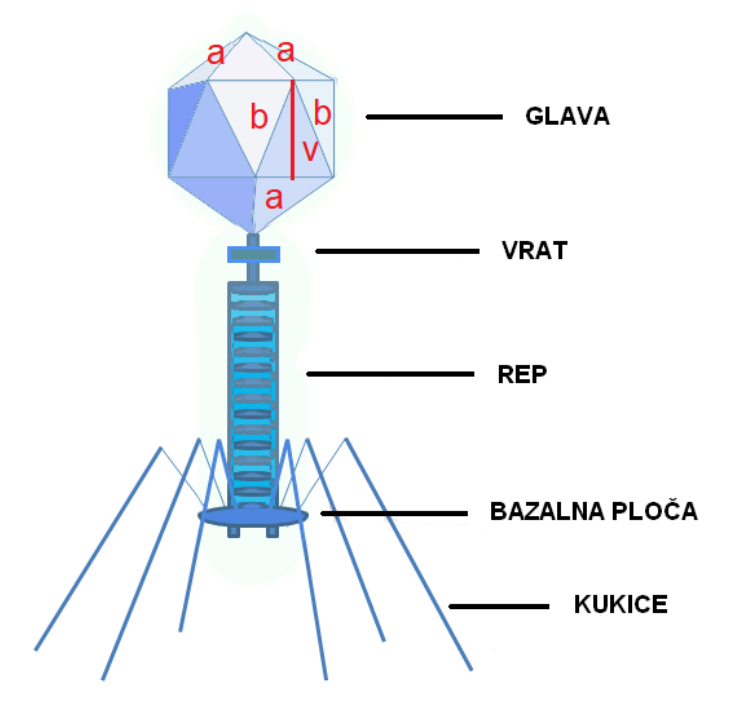

Slika 17. Građa bakteriofaga

# **MATEMATIČKI ZADATCI VEZANI UZ GRAĐU BAKTERIOFAGA**

## **Pomoću mobilne aplikacije [Photomath](https://play.google.com/store/apps/details?id=com.microblink.photomath&hl=hr&gl=US) izračunaj sljedeće zadatke.**

## **1. Zadatak**

Glava bakteriofaga omeđena je sa 8 jednakokračnih i 8 jednakostraničnih trokuta. Ako su duljine stranica a= 2nm, b=3nm, a duljina visine v=2.83nm, izračunajte oplošje glave bakteriofaga.

Provjerite rješenje

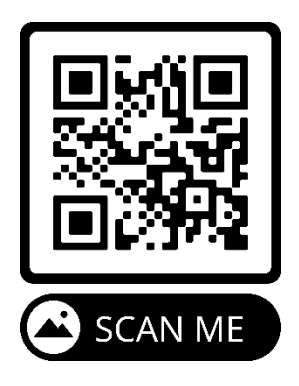

## **2. Zadatak**

Rep bakteriofaga ima oblik valjka čija visina iznosi 5nm, a polumjer baze iznosi 0.7 nm. Izračunajte volumen valjka.

Provjerite rješenje

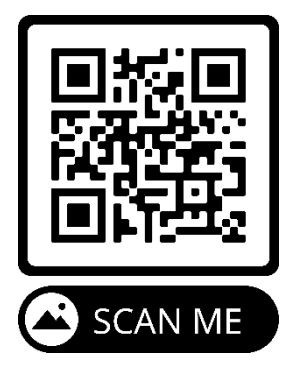

## **3. Zadatak**

Pod pretpostavkom da je bazalna ploča bakteriofaga krug čiji polumjer iznosi 1.3 nm, izračunajte površinu bazalne ploče.

Provjerite rješenje

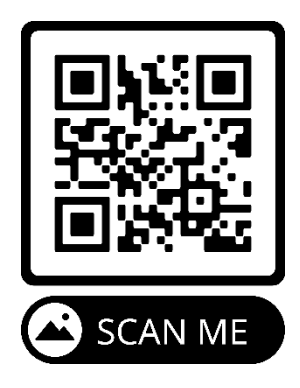

## **4. Zadatak**

Bakteriofag ima 6 kukica koje oblikom podsjećaju na pravokutnike. Izračunajte približnu vrijednost površine svih kukica ako su duljine stranica manjeg pravoktnika 1.4nm i 0.2nm, a duljine stranica većega 5.6nm i 0.2nm.

## Provjerite rješenje

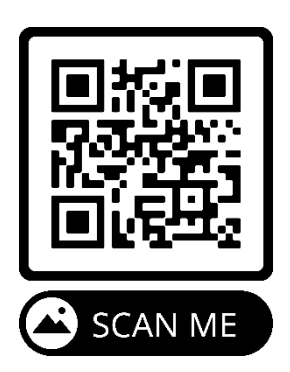

## **Zadatak**

Proučite izgled geometrijskog tijela pomoću pametnog telefona i 3 D modela – proširene stvarnosti u [Geogebra 3D Calculatoru.](https://play.google.com/store/apps/details?id=org.geogebra.android.g3d)

Pronalaženje 3D rezultata i interakcija s njima.

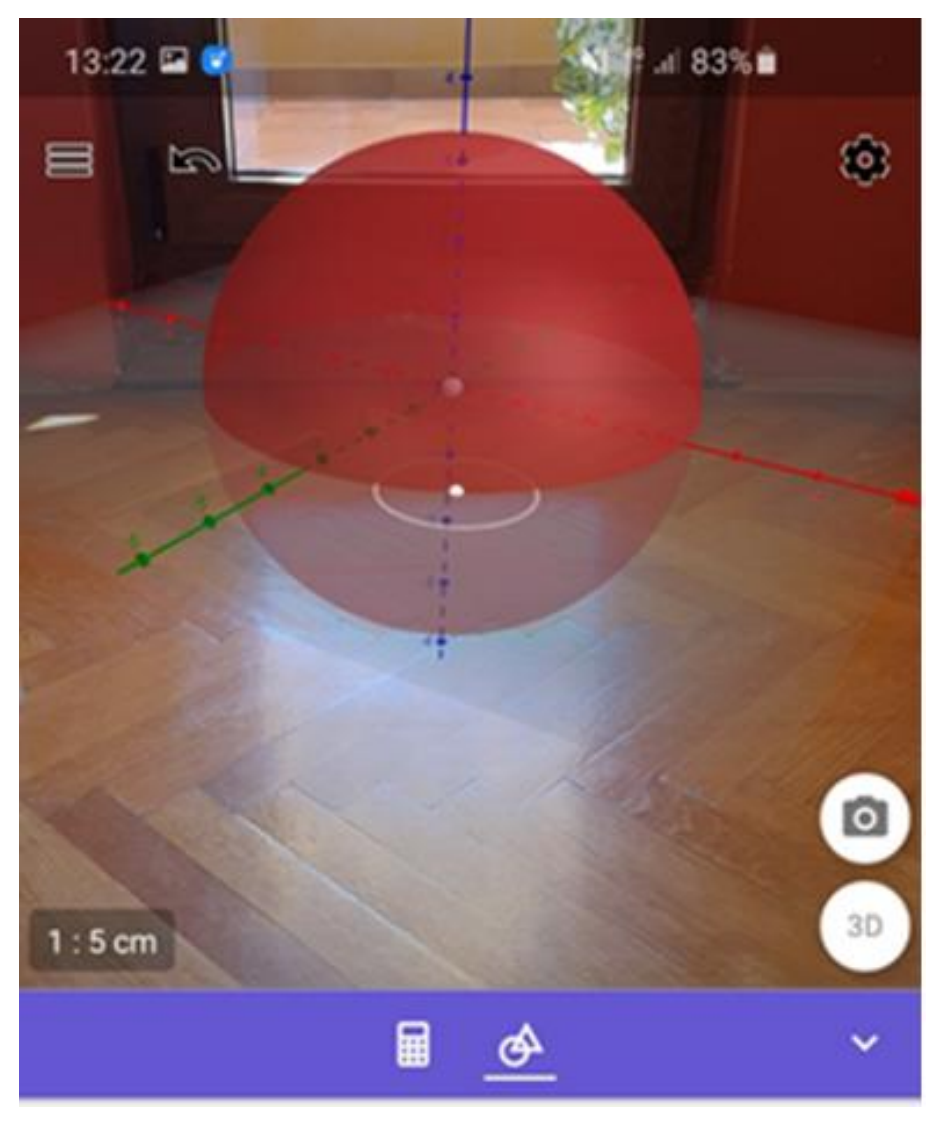

Slika 18. 3 D model kugle - proširena stvarnost

## **3 D MODELI ŽIVOTINJA – PROŠIRENA STVARNOST**

Proučite izgled životinje pomoću pametnog telefona i 3 D modela – proširene stvarnosti. Pronađite 3D rezultat i stupite u interakciju sa životinjom. Fotografirajte se. Fotografije objavite na online zidu [Padleta.](https://padlet.com/dashboard)

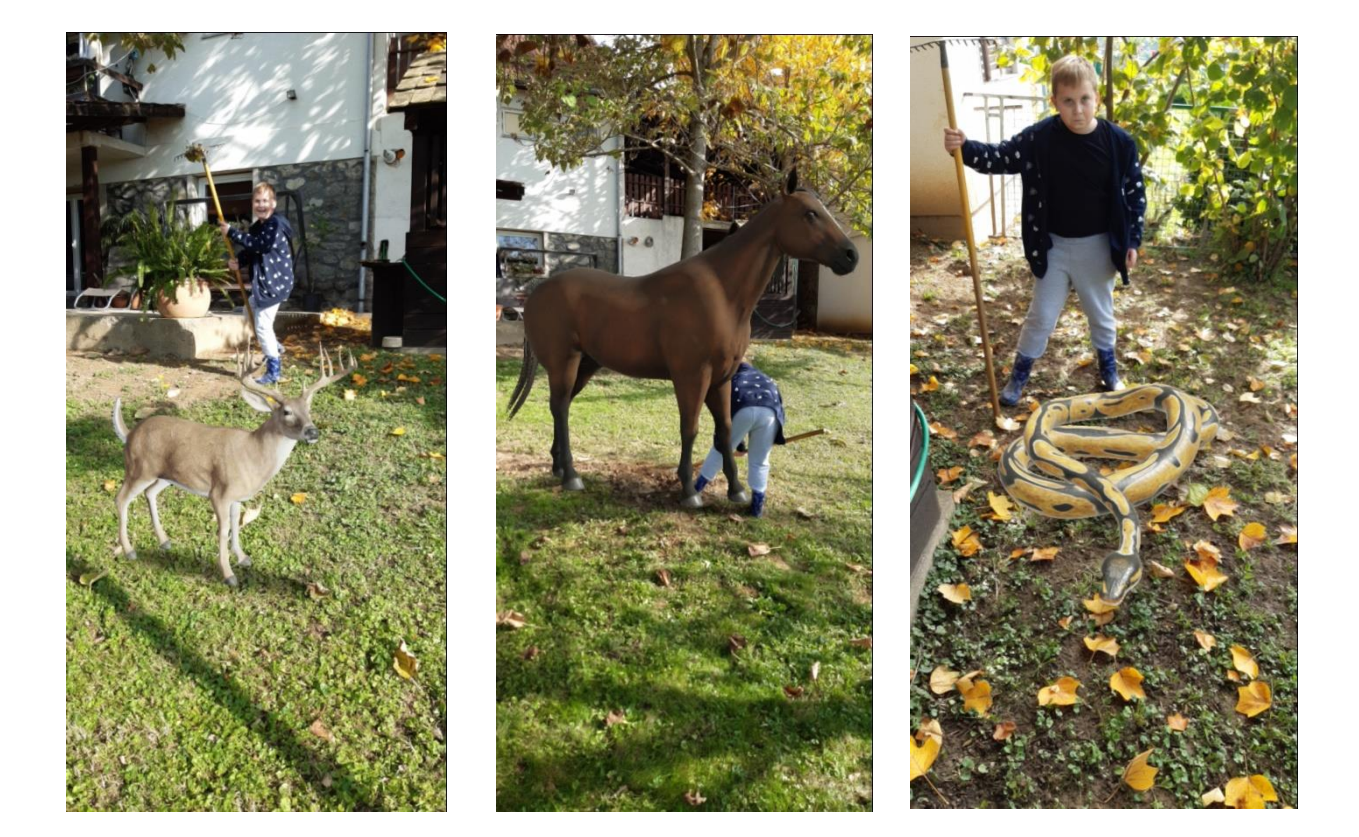

Slika 19. 3D modeli životinja – proširena stvarnost

## **SIMULACIJA BIOLOŠKIH PROCESA U VIRTUALNOJ STVARNOSTI – VR NAOČALE**

Koristeći virtualne naočale proučite građu i način razmnožavanja [bakteriofaga.](https://www.mozaweb.com/hr/Extra-3D_animacije-Virusi-12048)

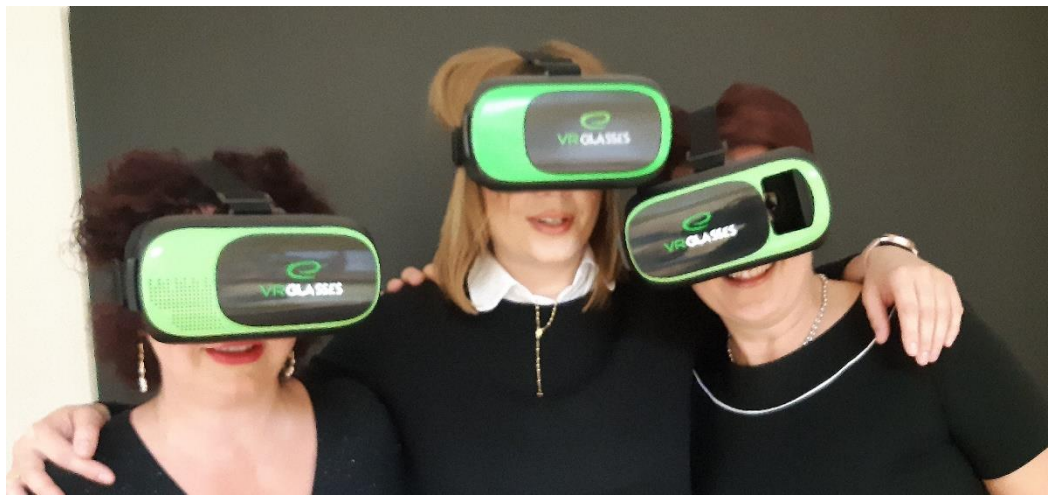

Slika 20. VR naočale

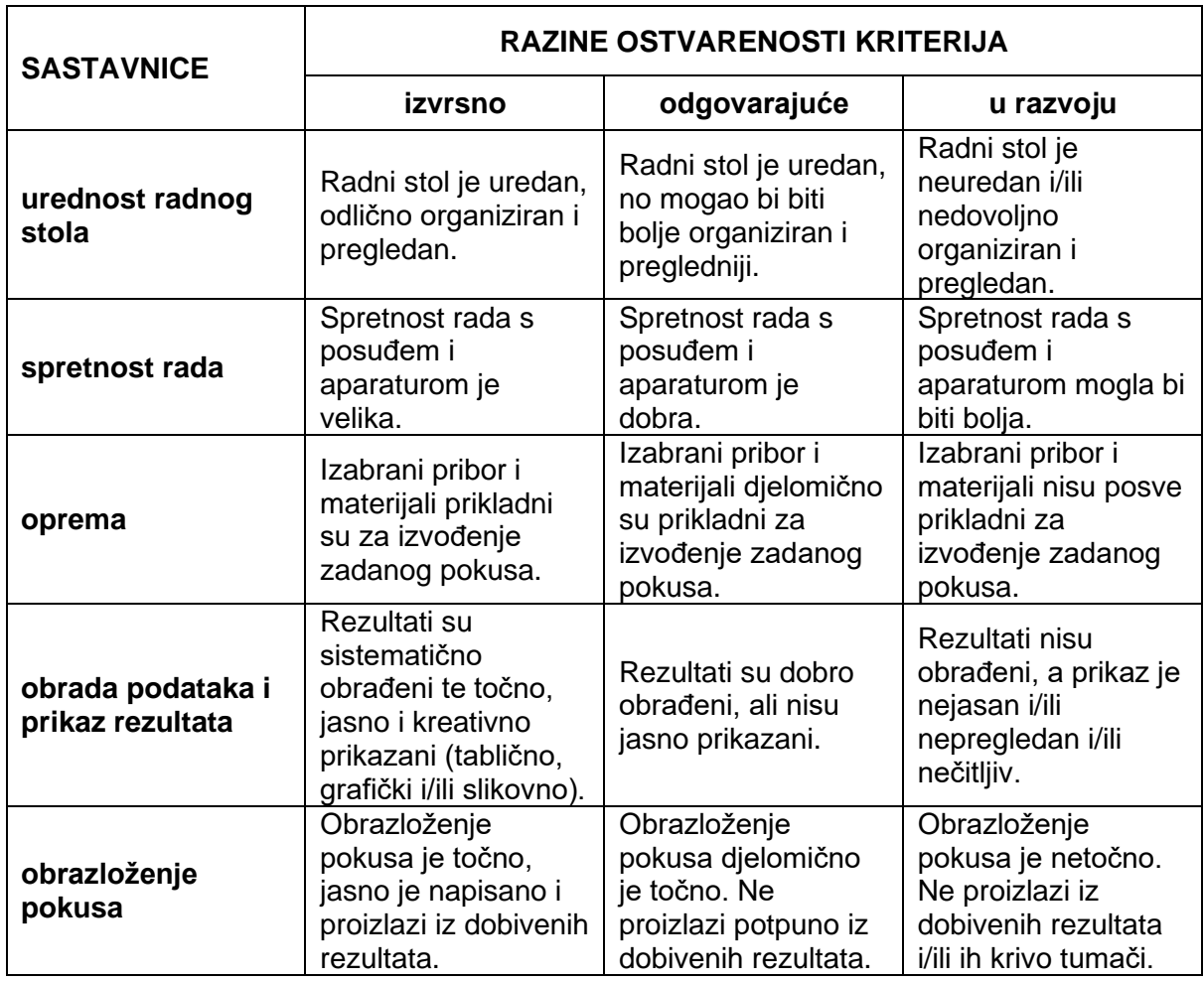

# **Analitička rubrika za vrednovanje učeničkog pokusa**

# **Analitička rubrika za vrednovanje istraživačkog pristupa**

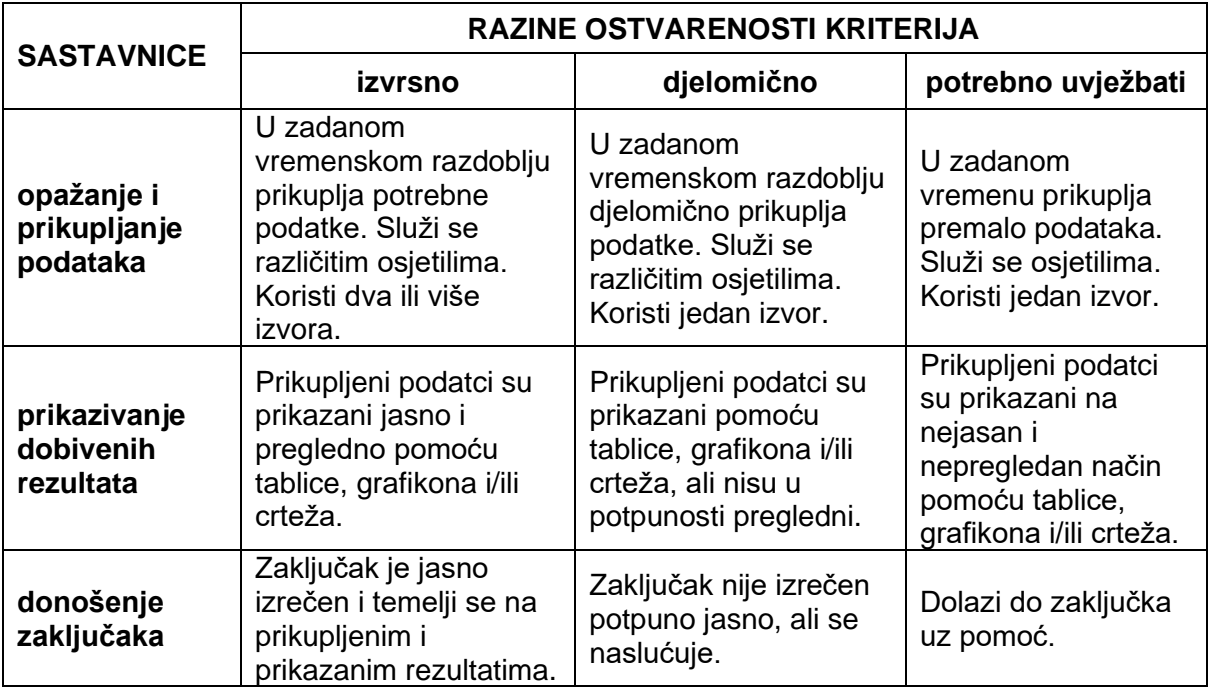

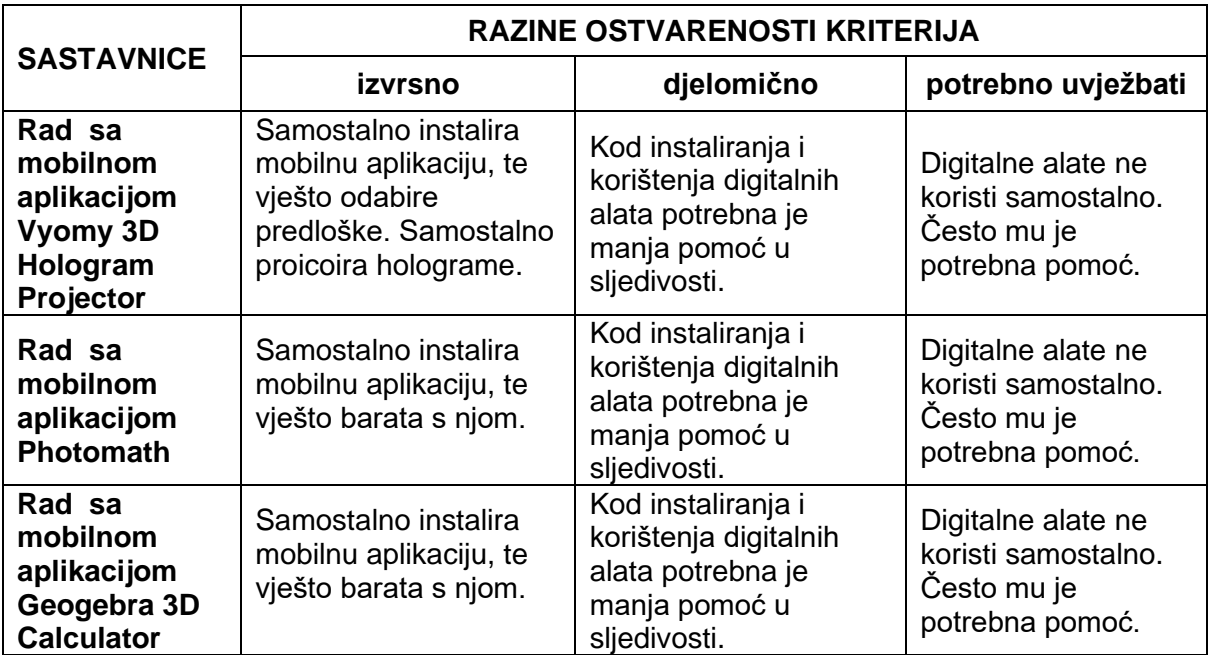

## **Analitička rubrika za vrednovanje rada s digitalnim alatima**

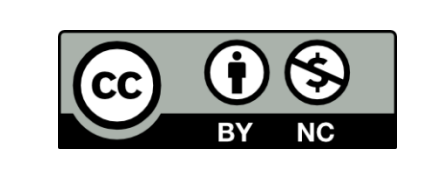

Ovo djelo je ustupljeno pod Creative Commons licencom Imenovanje 4.0 međunarodna. Da biste vidjeli primjerak te licence, posjetite [http://creativecommons.org/licenses/by/4.0/](http://creativecommons.org/licenses/by/4.0) ili pošaljite pismo na Creative Commons, PO Box 1866, Mountain View, CA 94042, SAD.